**For those who want to watch from a computer, phone or tablet, its easy peasy... just** click on this following link [st marys alsager -](about:blank) YouTube and it will take you direct to our very own St. Mary's YouTube Channel where you can watch everything we air from St. Mary's, be that live worship, recorded services, concerts, and so forth. It is really as simple as that!

**For those with a 'Smart' Television** which is most modern TV's **(and a phone / Wi-Fi connection)** Your smart TV will already have **YouTube** installed on it. So, **the first time you watch St. Mary's on YouTube** . . . you will need to do the following 6 steps **(Don't worry you'll only need to do this once)** . . .

1) Find and select your link to YouTube which will look something like this. . .

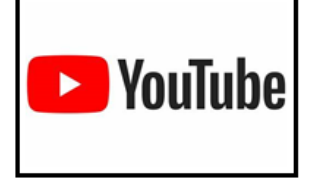

2) Having selected **YouTube,** it will give you the option to Search . . .

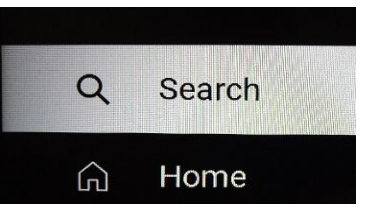

3) Once in 'Search', use your TV remote control to select the relevant letters and type in **ST MARYS ALSAGER** (the grey SPACE button – bottom left will put the spaces in for you) . . .

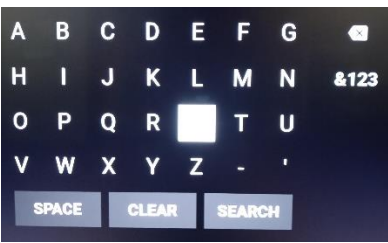

4) As you type in the letters of **ST MARYS ALSAGER** it will appear in the top left corner of your screen along with other suggestions below it . . . once **st marys alsager** appears, use the down button on your remote control to highlight it (it will turn white when selected).

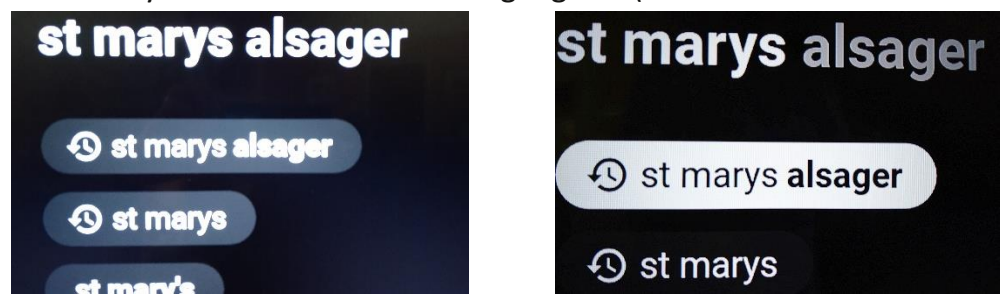

5) Once highlighted, press enter which will take you directly to our **St Marys Alsager** YouTube channel which looks like . . .

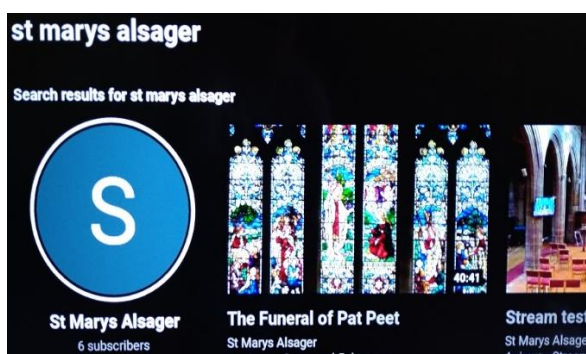

6) Once there, using your TV remote, you can scroll left and right to select which of our videos you wish to watch, the most recent will always appear first . . .

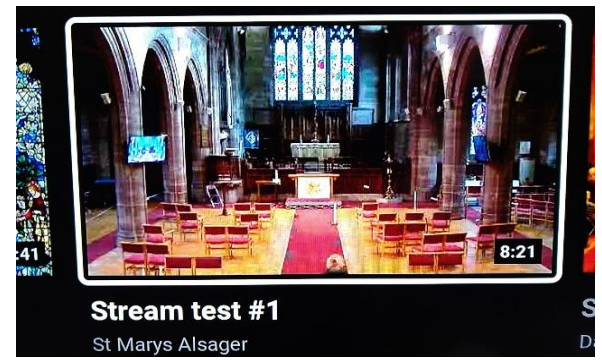

**7) Crucially to make things much quicker in future. . .** 

On our Channel it will give you the option to Subscribe - this is totally free of charge and involves nothing more than selecting the Subscribe button as shown . . .

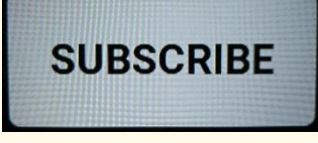

Which then changes to Subscribed (as simple as that!)

**SUBSCRIBED** 

**Then, next time you go to view a Service / event via your TV** all you'll need to do is go into YouTube and rather than selecting 'Search', in the same column (just below it) select 'Subscriptions'

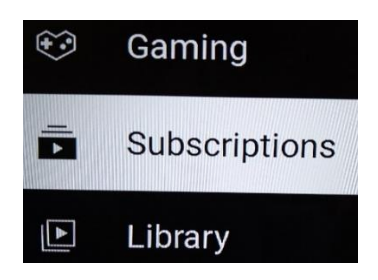

In your Subscriptions it will list 'St Marys Alsager' which will take you straight to all our recordings and live worship / event options.